# **blimpy**

**Nov 18, 2022**

# **Contents**

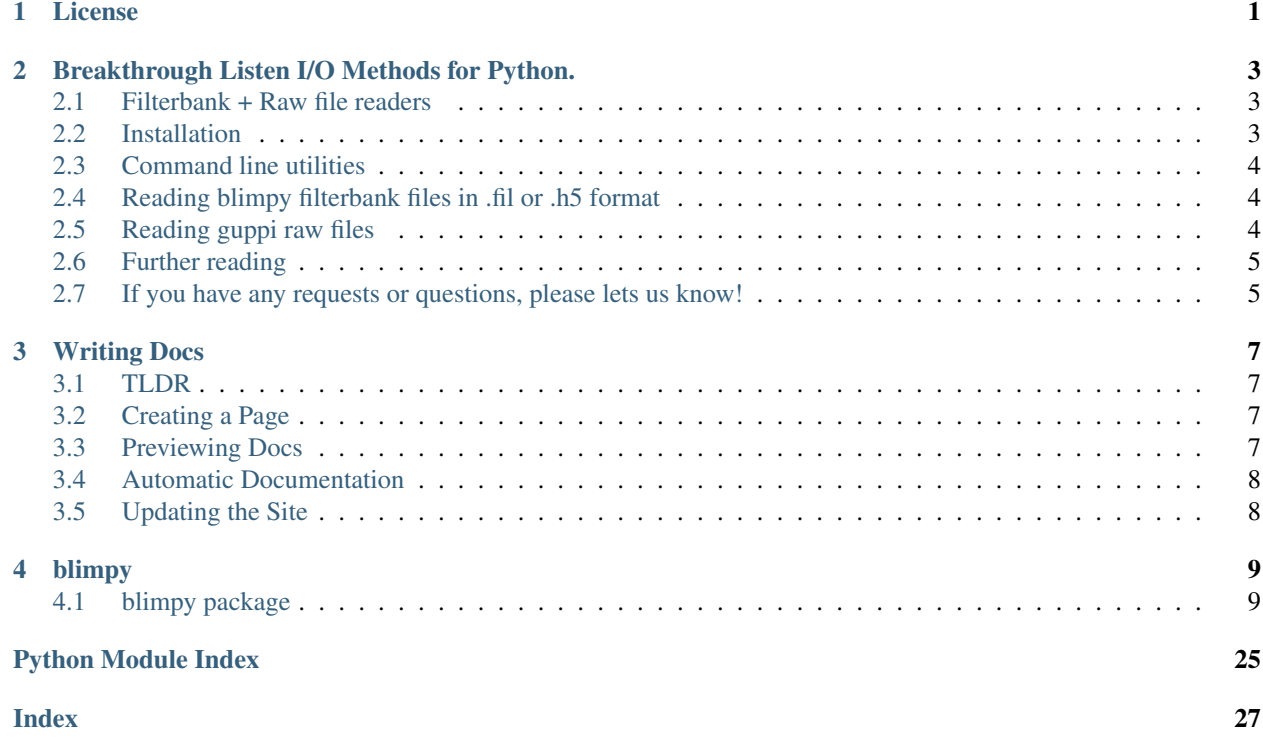

# CHAPTER 1

### License

#### <span id="page-4-0"></span>BSD 3-Clause License

Copyright (c) 2018, Berkeley SETI Research Center All rights reserved.

Redistribution and use in source and binary forms, with or without modification, are permitted provided that the following conditions are met:

- Redistributions of source code must retain the above copyright notice, this list of conditions and the following disclaimer.
- Redistributions in binary form must reproduce the above copyright notice, this list of conditions and the following disclaimer in the documentation and/or other materials provided with the distribution.
- Neither the name of the copyright holder nor the names of its contributors may be used to endorse or promote products derived from this software without specific prior written permission.

THIS SOFTWARE IS PROVIDED BY THE COPYRIGHT HOLDERS AND CONTRIBUTORS "AS IS" AND ANY EXPRESS OR IMPLIED WARRANTIES, INCLUDING, BUT NOT LIMITED TO, THE IMPLIED WARRANTIES OF MERCHANTABILITY AND FITNESS FOR A PARTICULAR PURPOSE ARE DISCLAIMED. IN NO EVENT SHALL THE COPYRIGHT HOLDER OR CONTRIBUTORS BE LIABLE FOR ANY DIRECT, INDIRECT, IN-CIDENTAL, SPECIAL, EXEMPLARY, OR CONSEQUENTIAL DAMAGES (INCLUDING, BUT NOT LIMITED TO, PROCUREMENT OF SUBSTITUTE GOODS OR SERVICES; LOSS OF USE, DATA, OR PROFITS; OR BUSI-NESS INTERRUPTION) HOWEVER CAUSED AND ON ANY THEORY OF LIABILITY, WHETHER IN CON-TRACT, STRICT LIABILITY, OR TORT (INCLUDING NEGLIGENCE OR OTHERWISE) ARISING IN ANY WAY OUT OF THE USE OF THIS SOFTWARE, EVEN IF ADVISED OF THE POSSIBILITY OF SUCH DAM-AGE.

[Documentation Status](https://blimpy.readthedocs.io/en/latest/?badge=latest) [codecov](https://codecov.io/gh/UCBerkeleySETI/blimpy) [JOSS status](http://joss.theoj.org/papers/e58ef21f0a924041bf9438fd75f8aed0)

# CHAPTER 2

## <span id="page-6-0"></span>Breakthrough Listen I/O Methods for Python.

### <span id="page-6-1"></span>**2.1 Filterbank + Raw file readers**

This repository contains Python readers for interacting with [Sigproc filterbank](http://sigproc.sourceforge.net/sigproc.pdf) (.fil), HDF5 (.h5) and [guppi raw](https://baseband.readthedocs.io/en/stable/guppi/) (.raw) files, as used in the [Breakthrough Listen](https://seti.berkeley.edu) search for intelligent life.

### <span id="page-6-2"></span>**2.2 Installation**

The latest release can be installed via pip:

pip install blimpy

Or, the latest version of the development code can be installed from the github [repo](https://github.com/UCBerkeleySETI/blimpy) and then run python setup.py install or pip install . (with sudo if required), or by using the following terminal command:

pip install https://github.com/UCBerkeleySETI/blimpy/tarball/master

To install everything required to run the unit tests, run:

```
pip install -e .[full]
```
You will need numpy, h5py, astropy, scipy, and matplotlib as dependencies. A pip install should pull in numpy, h5py, and astropy, but you may still need to install scipy and matplotlib separately. To interact with files compressed with [bitshuffle,](https://github.com/kiyo-masui/bitshuffle) you'll need the bitshuffle package too.

Note that h5py generally needs to be installed in this way:

\$ pip install --no-binary=h5py h5py

### <span id="page-7-0"></span>**2.3 Command line utilities**

After installation, some command line utilities will be installed:

- watutil, Read/write/plot an .h5 file or a .fil file.
- rawutil, Plot data in a guppi raw file.
- fil2h5, Convert a .fil file into .h5 format.
- h52fil, Convert an .h5 file into .fil format.
- bldice, Dice a smaller frequency region from (either from/to .h5 or .fil).
- matchfils, Check if two .fil files are the same.
- calcload, Calculate the Waterfall max\_load value needed to load the data array for a given file.
- rawhdr, Display the header fields of a raw guppi file.
- stax, For a collection of .h5 or .fil files sharing the same frequency range, create a vertical stack of waterfall plots as a single PNG file.
- stix, For a single very large .h5 or .fil file, create a horizontal or vertical stack of waterfall plots as a single PNG file.

Use the -h flag to any of the above command line utilities to display their available arguments.

### <span id="page-7-1"></span>**2.4 Reading blimpy filterbank files in .fil or .h5 format**

The blimpy.Waterfall provides a Python API for interacting with filterbank data. It supports all BL filterbank data products; see this [example Jupyter notebook](https://github.com/UCBerkeleySETI/blimpy/blob/master/examples/voyager.ipynb) for an overview.

From the python, ipython or jupiter notebook environments.

```
from blimpy import Waterfall
fb = Waterfall('/path/to/filterbank.fit')#fb = Waterfall('/path/to/filterbank.h5') #works the same way
fb.info()
data = fb.data
```
### <span id="page-7-2"></span>**2.5 Reading guppi raw files**

The [Guppi Raw format](https://github.com/UCBerkeleySETI/breakthrough/blob/master/doc/RAW-File-Format) can be read using the GuppiRaw class from  $q$ uppi.py:

```
from blimpy import GuppiRaw
gr = GuppiRaw('/path/to/guppirawfile.raw')
header, data = gr.read_next_data_block()
```
or

```
from blimpy import GuppiRaw
gr = GuppiRaw('/path/to/guppirawfile.raw')
for header, data_x, data_y in gr.get_data():
    # process data
```
Note: Most users should start analysis with filterbank files, which are smaller in size and have been generated from the guppi raw files.

# <span id="page-8-0"></span>**2.6 Further reading**

A detailed overview of the data formats used in Breakthrough Listen can be found in our [data format paper.](https://ui.adsabs.harvard.edu/abs/2019arXiv190607391L/abstract) An archive of data files from the Breakthrough Listen program is provided at [seti.berkeley.edu/opendata.](http://seti.berkeley.edu/opendata)

# <span id="page-8-1"></span>**2.7 If you have any requests or questions, please lets us know!**

# CHAPTER 3

### Writing Docs

<span id="page-10-0"></span>This is a rough guide to contributing to blimpy documentation.

### <span id="page-10-1"></span>**3.1 TLDR**

- Write docs in .rst or .md
- Add the name of the new docs file to index.rst
- Preview docs by installing sphinx via pip and run make html in the docs/ directory
- Site will update automatically after pushing to the blimpy repo

## <span id="page-10-2"></span>**3.2 Creating a Page**

Currently, readthedocs is able to process two kinds of files: reStructuredText (.rst) and Markdown (.md). You can find a brief guide for reStructuredText [here](http://www.sphinx-doc.org/en/1.8/usage/restructuredtext/basics.html) and a guide for Markdown [here.](https://github.com/adam-p/markdown-here/wiki/Markdown-Cheatsheet)

The two file types are rendered equally by sphinx, so feel free to use whichever one you're more comfortable with.

To create a new page, you can create a new file in the same directory as index.rst. After creating the file, add the filename of the new file to index.rst to add a link it on the index page. The new file will also show up in the sidebar after this.

### <span id="page-10-3"></span>**3.3 Previewing Docs**

The docs are rendered using sphinx, a python package. Use pip install sphinx to install the package.

After sphinx is installed, you can preview your changes by running make html in the docs/ directory. The rendered html files will be stored in docs/\_build/html. The actual site will look exactly like the rendered files when built.

# <span id="page-11-0"></span>**3.4 Automatic Documentation**

You can run sphinx-apidoc -o . ../blimpy/ -f in blimpy/docs to generate autodoc pages from all the python modules in blimpy. Make sure to run this command every time a new file is added to blimpy.

# <span id="page-11-1"></span>**3.5 Updating the Site**

The blimpy Github repo is connected to *readthedocs.org* with a webhook. *readthedocs* will automatically update the site whenever a new commit is added to the repo.

# CHAPTER 4

### blimpy

### <span id="page-12-3"></span><span id="page-12-1"></span><span id="page-12-0"></span>**4.1 blimpy package**

#### **4.1.1 Subpackages**

**blimpy.calib\_utils package**

#### **Submodules**

#### <span id="page-12-2"></span>**blimpy.calib\_utils.calib\_plots module**

```
blimpy.calib_utils.calib_plots.get_diff(dio_cross, feedtype, **kwargs)
     Returns ON-OFF for all Stokes parameters given a cross_pols noise diode measurement
```
blimpy.calib\_utils.calib\_plots.**plot\_Stokes\_diode**(*dio\_cross*, *diff=True*, *feedtype='l'*, *\*\*kwargs*)

Plots the uncalibrated full stokes spectrum of the noise diode. Use diff=False to plot both ON and OFF, or diff=True for ON-OFF

blimpy.calib\_utils.calib\_plots.**plot\_calibrated\_diode**(*dio\_cross*, *chan\_per\_coarse=8*, *feedtype='l'*, *\*\*kwargs*)

Plots the corrected noise diode spectrum for a given noise diode measurement after application of the inverse Mueller matrix for the electronics chain.

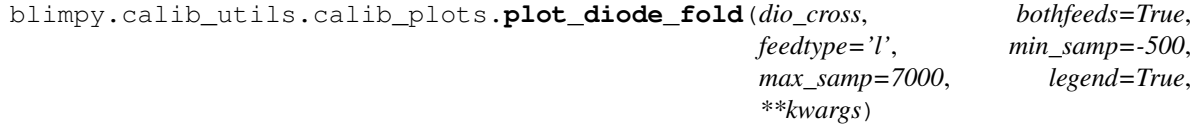

Plots the calculated average power and time sampling of ON (red) and OFF (blue) for a noise diode measurement over the observation time series

blimpy.calib\_utils.calib\_plots.**plot\_diodespec**(*ON\_obs*, *OFF\_obs*, *calflux*, *calfreq*, *spec\_in*, *units='mJy'*, *\*\*kwargs*) Plots the full-band Stokes I spectrum of the noise diode (ON-OFF)

<span id="page-13-1"></span>blimpy.calib\_utils.calib\_plots.**plot\_fullcalib**(*dio\_cross*, *feedtype='l'*, *\*\*kwargs*) Generates and shows five plots: Uncalibrated diode, calibrated diode, fold information, phase offsets, and gain offsets for a noise diode measurement. Most useful diagnostic plot to make sure calibration proceeds correctly.

blimpy.calib\_utils.calib\_plots.**plot\_gain\_offsets**(*dio\_cross*, *dio\_chan\_per\_coarse=8*, *feedtype='l'*, *ax1=None*, *ax2=None*, *legend=True*, *\*\*kwargs*)

Plots the calculated gain offsets of each coarse channel along with the time averaged power spectra of the X and Y feeds

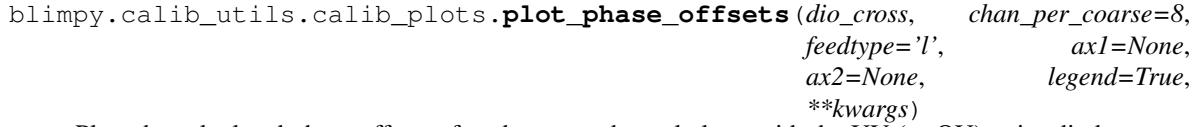

Plots the calculated phase offsets of each coarse channel along with the UV (or QU) noise diode spectrum for comparison

#### <span id="page-13-0"></span>**blimpy.calib\_utils.fluxcal module**

blimpy.calib\_utils.fluxcal.**Jy\_to\_Kelvin**(*flux*, *freqs*)

Convert flux spectrum in Jy/beam to temperature units. Frequency inputs in MHz.

#### **Parameters**

- **flux** (1D Array (float)) Spectrum over frequency band in Jy
- **freqs** (1D Array (float)) Frequencies (in MHz)

blimpy.calib\_utils.fluxcal.**calibrate\_fluxes**(*main\_obs\_name*, *dio\_name*, *dspec*, *Tsys*, *full-*

*stokes=False*, *\*\*kwargs*)

Produce calibrated Stokes I for an observation given a noise diode measurement on the source and a diode spectrum with the same number of coarse channels

#### Parameters

- **main\_obs\_name** (str) Path to filterbank file containing final data to be calibrated
- **dio\_name** (str) Path to filterbank file for observation on the target source with flickering noise diode
- **dspec** (1D Array (float) or float) Coarse channel spectrum (or average) of the noise diode in Jy (obtained from diode\_spec())
- **Tsys** (1D Array (float) or float) Coarse channel spectrum (or average) of the system temperature in Jy
- **fullstokes** (boolean) Use fullstokes=True if data is in IQUV format or just Stokes I, use fullstokes=False if it is in cross\_pols format

blimpy.calib\_utils.fluxcal.**diode\_spec**(*calON\_obs*, *calOFF\_obs*, *calflux*, *calfreq*, *spec\_in*, *average=True*, *oneflux=False*, *\*\*kwargs*)

Calculate the coarse channel spectrum and system temperature of the noise diode in Jy given two noise diode measurements ON and OFF the calibrator source with the same frequency and time resolution

- **calON** obs  $(s \text{tr})$  (see f ratios() above)
- **calOFF\_obs** (str) (see f\_ratios() above)
- **calflux** (*float*) Known flux of calibrator source at a particular frequency
- **calfreq** (float) Frequency where calibrator source has flux calflux (see above)
- <span id="page-14-0"></span>• **spec** in  $(f$ loat) – Known power-law spectral index of calibrator source. Use convention  $flux(frequency) = constant * frequency^(spec_in)$
- **average** (boolean) Use average=True to return noise diode and Tsys spectra averaged over frequencies

blimpy.calib\_utils.fluxcal.**f\_ratios**(*calON\_obs*, *calOFF\_obs*, *chan\_per\_coarse*, *\*\*kwargs*) Calculate f ON, and f OFF as defined in van Straten et al. 2012 equations 2 and 3

#### Parameters

- **calON\_obs** (str) Path to filterbank file (any format) for observation ON the calibrator source
- **calOFF\_obs**  $(s \, t)$  Path to filterbank file (any format) for observation OFF the calibrator source

```
blimpy.calib_utils.fluxcal.foldcal(data, tsamp, diode_p=0.04, numsamps=1000,
                                       switch=False, inds=False)
```
Returns time-averaged spectra of the ON and OFF measurements in a calibrator measurement with flickering noise diode

#### **Parameters**

- **data** (2D Array object (float)) 2D dynamic spectrum for data (any Stokes parameter) with flickering noise diode.
- **tsamp** (*float*) Sampling time of data in seconds
- **diode\_p** (float) Period of the flickering noise diode in seconds
- **numsamps** (int) Number of samples over which to average noise diode ON and OFF
- **switch** (boolean) Use switch=True if the noise diode "skips" turning from OFF to ON once or vice versa
- **inds** (boolean) Use inds=True to also return the indexes of the time series where the ND is ON and OFF

blimpy.calib\_utils.fluxcal.**get\_Tsys**(*calON\_obs*, *calOFF\_obs*, *calflux*, *calfreq*, *spec\_in*, *\*\*kwargs*)

Returns frequency dependent system temperature given observations on and off a calibrator source

#### Parameters **diode\_spec())** ((See) –

blimpy.calib\_utils.fluxcal.**get\_Tsys\_nodiode**(*calON\_obs\_name*, *calOFF\_obs\_name*,

*calflux*, *calfreq*, *spec\_in*)

Calculates system temperature from two flux calibrator scans taken without noise diode flickering. CUR-RENTLY ONLY IMPLEMENTED FOR STOKES I DATA.

#### **Parameters**

- **calON\_obs\_name** (str) Path to filterbank file for scan ON calibrator target
- **calOFF\_obs\_name**  $(str)$  Path to filterbank file for scan OFF calibrator
- **calflux** (float) Flux in Jy of the calibrator source
- **calfreq** (float or int) Frequency at which calflux was taken (MHz)
- **spec** in  $(f$ loat) Spectral index of this calibrator

blimpy.calib\_utils.fluxcal.**get\_calfluxes**(*calflux*, *calfreq*, *spec\_in*, *centerfreqs*, *oneflux*) Given properties of the calibrator source, calculate fluxes of the source in a particular frequency range

- <span id="page-15-1"></span>• **calflux** (*float*) – Known flux of calibrator source at a particular frequency
- **calfreq** (float) Frequency where calibrator source has flux calflux (MHz) (see above)
- **spec\_in** ( $f$ loat) Known power-law spectral index of calibrator source. Use convention  $flux(frequency) = constant * frequency^(spec_in)$
- **centerfreqs** (1D Array (float)) Central frequency values of each coarse channel
- **oneflux** (boolean) Use oneflux to choose between calculating the flux for each core channel (False) or using one value for the entire frequency range (True)

blimpy.calib\_utils.fluxcal.**get\_centerfreqs**(*freqs*, *chan\_per\_coarse*) Returns central frequency of each coarse channel

#### Parameters

- **freqs** (1D Array (float)) Frequency values for each bin of the spectrum
- **chan\_per\_coarse** (int) Number of frequency bins per coarse channel

blimpy.calib\_utils.fluxcal.**integrate\_calib**(*name*, *chan\_per\_coarse*, *fullstokes=False*, *\*\*kwargs*)

Folds Stokes I noise diode data and integrates along coarse channels

#### Parameters

- **name**  $(str)$  Path to noise diode filterbank file
- **chan\_per\_coarse** (int) Number of frequency bins per coarse channel
- **fullstokes** (boolean) Use fullstokes=True if data is in IQUV format or just Stokes I, use fullstokes=False if it is in cross\_pols format

blimpy.calib\_utils.fluxcal.**integrate\_chans**(*spec*, *chan\_per\_coarse*)

Integrates over each core channel of a given spectrum. Important for calibrating data with frequency/time resolution different from noise diode data

#### **Parameters**

- **spec** (1D Array (float)) Spectrum (any Stokes parameter) to be integrated
- **chan\_per\_coarse** (int) Number of frequency bins per coarse channel

#### <span id="page-15-0"></span>**blimpy.calib\_utils.stokescal module**

blimpy.calib\_utils.stokescal.**apply\_Mueller**(*I*, *Q*, *U*, *V*, *gain\_offsets*, *phase\_offsets*, *chan\_per\_coarse*, *feedtype='l'*)

Returns calibrated Stokes parameters for an observation given an array of differential gains and phase differences.

blimpy.calib\_utils.stokescal.**calibrate\_pols**(*cross\_pols*, *diode\_cross*, *obsI=None*, *onefile=True*, *feedtype='l'*, *\*\*kwargs*)

Write Stokes-calibrated filterbank file for a given observation with a calibrator noise diode measurement on the source

- **cross\_pols** (string) Path to cross polarization filterbank file (rawspec output) for observation to be calibrated
- **diode** cross ( $string$ ) Path to cross polarization filterbank file of noise diode measurement ON the target

<span id="page-16-2"></span>• **obsI** (string) – Path to Stokes I filterbank file of main observation (only needed if onefile=False) • **onefile** (boolean) – True writes all calibrated Stokes parameters to a single filterbank file, False writes four separate files • **feedtype** ('1' or 'c') – Basis of antenna dipoles. 'c' for circular, 'l' for linear blimpy.calib\_utils.stokescal.**convert\_to\_coarse**(*data*, *chan\_per\_coarse*) Converts a data array with length n\_chans to an array of length n\_coarse\_chans by averaging over the coarse channels blimpy.calib\_utils.stokescal.**fracpols**(*cross\_dat*, *\*\*kwargs*) Output fractional linear and circular polarizations for a rawspec cross polarization .fil file. NOT STANDARD USE blimpy.calib\_utils.stokescal.**gain\_offsets**(*Idat*, *Qdat*, *Udat*, *Vdat*, *tsamp*, *chan\_per\_coarse*, *feedtype='l'*, *\*\*kwargs*) Determines relative gain error in the X and Y feeds for an observation given I and Q (I and V for circular basis) noise diode data. blimpy.calib\_utils.stokescal.**get\_stokes**(*cross\_dat*, *feedtype='l'*) Output stokes parameters (I,Q,U,V) for a rawspec cross polarization filterbank file blimpy.calib\_utils.stokescal.**phase\_offsets**(*Idat*, *Qdat*, *Udat*, *Vdat*, *tsamp*, *chan\_per\_coarse*, *feedtype='l'*, *\*\*kwargs*) Calculates phase difference between X and Y feeds given U and  $\hat{V}$  (U and Q for circular basis) data from a noise diode measurement on the target blimpy.calib\_utils.stokescal.**write\_polfils**(*cross\_dat*, *str\_I*, *\*\*kwargs*)

Writes two new filterbank files containing fractional linear and circular polarization data

```
blimpy.calib_utils.stokescal.write_stokefils(cross_dat, str_I, Ifil=False, Qfil=False,
                                                     Ufil=False, Vfil=False, Lfil=False,
                                                      **kwargs)
```
Writes up to 5 new filterbank files corresponding to each Stokes parameter (and total linear polarization L) for a given cross polarization .fil file

### <span id="page-16-1"></span>**Module contents**

### **4.1.2 Submodules**

### <span id="page-16-0"></span>**4.1.3 blimpy.calcload module**

calcload.py - Calculate the Waterfall max\_load value needed to load the data array for a given file.

blimpy.calcload.**calc\_max\_load**(*arg\_path*, *verbose=False*)

Calculate the max\_load parameter value for a subsequent Waterfall instantiation.

#### Algorithm:

- A = minimum Waterfall object size.
- $\bullet$  B = data array size within one polarisation.
- Return ceil $(A + B \text{ in } GB)$

```
blimpy.calcload.cmd_tool(args=None)
     Command line entrypoint for "calcload"
```
### <span id="page-17-2"></span><span id="page-17-0"></span>**4.1.4 blimpy.dice module**

Script to dice data to course channel level. From BL FIL of HDF5 files, and outputs HDF5 with '\_diced' appended to the file name.

..author: Greg Hellbourg [\(gregory.hellbourg@berkeley.edu\)](mailto:gregory.hellbourg@berkeley.edu)

#### March 2018

blimpy.dice.**cmd\_tool**(*args=None*) Dices (extracts frequency range) hdf5 or fil files to new file.

#### optional arguments:

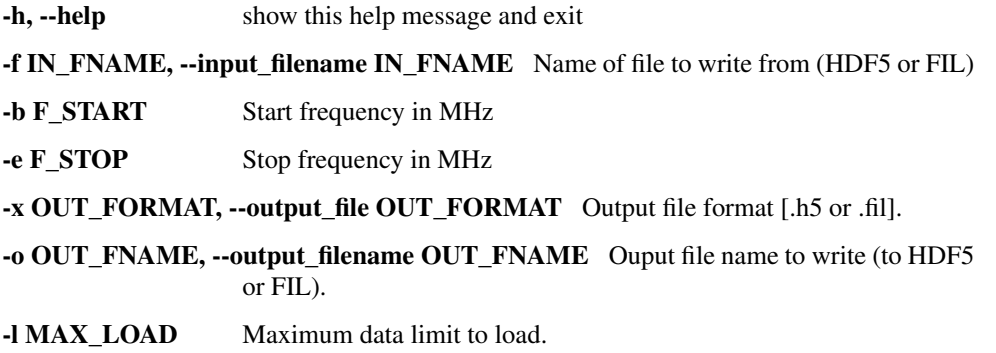

### <span id="page-17-1"></span>**4.1.5 blimpy.fil2h5 module**

Simple script for making an h5 file from a .fil.

..author: Emilio Enriquez [\(jeenriquez@gmail.com\)](mailto:jeenriquez@gmail.com)

July 28th 2017

blimpy.fil2h5.**cmd\_tool**(*args=None*)

Command line utility for converting Sigproc filterbank (.fil) to HDF5 (.h5) format

Usage: fil2h5 <FULL\_PATH\_TO\_FIL\_FILE> [options]

#### Options:

-h, --help show this help message and exit

-o OUT\_DIR, --out\_dir=OUT\_DIR Location for output files. Default: local dir.

-n NEW\_FILENAME, --new\_filename=NEW\_FILENAME New name. Default: replaces extention to .h5

-d, --delete\_input This option deletes the input file after conversion.

-l MAX\_LOAD Maximum data limit to load. Default:1GB

blimpy.fil2h5.**make\_h5\_file**(*filename*, *out\_dir='./'*, *new\_filename=None*, *t\_start=None*,

*t\_stop=None*)

Converts file to HDF5 (.h5) format. Default saves output in current dir.

- **filename** (str) Name of filterbank file to read
- **out\_dir** (str) Output directory path. Defaults to cwd
- <span id="page-18-1"></span>• **new filename** (None or  $str$ ) – Name of output filename. If not set, will default to same as input, but with .h5 instead of .fil
- **t\_start** (int) Start integration ID to be extracted from file
- **t\_stop** (int) Stop integration ID to be extracted from file

### <span id="page-18-0"></span>**4.1.6 blimpy.guppi module**

# guppi.py

A python file handler for guppi RAW files from the GBT.

The guppi raw format consists of a FITS-like header, followed by a block of data, and repeated over and over until the end of the file.

```
exception blimpy.guppi.EndOfFileError
    Bases: Exception
```

```
class blimpy.guppi.GuppiRaw(filename, n_blocks=None)
    Bases: object
```
Python class for reading Guppi raw files

**Parameters**  $f$ **ilename**  $(str)$  – name of the .raw file to open

#### Optional args:

- n\_blocks (int): if number of blocks to read is known, set it here. This saves seeking through the file to check how many integrations there are in the file.
- **find\_n\_data\_blocks**()

Seek through the file to find how many data blocks there are in the file

Returns number of data blocks in the file

Return type n\_blocks (int)

```
generate_filterbank_header(nchans=1)
```
Generate a blimpy header dictionary

This function is useful for generating a default header so the raw data can be saved into a filterbank file.

**Parameters nchans** (int) – Number of fine channels in filterbank header.

TODO: Deprecate or move to sigproc.py?

#### **generator\_read\_next\_data\_block\_int8**()

Read the next block of data and its header

Returns: (header, data) header (dict): dictionary of header metadata data (np.array): Numpy array of data, converted into to complex64.

**get\_data**()

returns a generator object that reads data a block at a time; the generator prints "File depleted" and returns nothing when all data in the file has been read. :return:

**plot\_histogram**(*filename=None*, *flag\_show=True*)

Plot a histogram of data values

**Parameters filename** (str) – Name out output filename. If not set, file will not be saved to disk.

TODO: Move into plotting/

<span id="page-19-0"></span>**plot\_spectrum**(*filename=None*, *plot\_db=True*, *flag\_show=True*) Do a (slow) numpy FFT and take power of data

#### Parameters

- **filename**  $(str)$  Name of output filename. If not set, file will not be saved to disk.
- **plot**  $db (bool) If True, will plot in dB scale, otherwise linear.$

TODO: Move into plotting/

#### **print\_stats**()

Compute some basic stats on the next block of data

#### **read\_first\_header**()

Read first header in file

Returns keyword:value pairs of header metadata

Return type header (dict)

#### **read\_header**()

Read next header (multiple headers in file)

Returns value header data and also the byte index of where the corresponding data block resides.

Return type (header, data\_idx) - a dictionary of keyword

#### **read\_next\_data\_block**()

Read the next block of data and its header

Returns: (header, data) header (dict): dictionary of header metadata data (np.array): Numpy array of data, converted into to complex64.

#### **read\_next\_data\_block\_int8**()

Instantiates a new generator as self.data\_gen if there wasn't one already Calls next() on the generator once and returns the value Handles generator depletion :return: header, data\_x, data\_y

#### **read\_next\_data\_block\_int8\_2x**()

Read the next block of data and its header

Returns: (header, data) header (dict): dictionary of header metadata data (np.array): Numpy array of data, converted into to complex64.

TODO: Deprecate?

#### **read\_next\_data\_block\_shape**(*header=None*)

Calculate the shape of the next data block. Use provided header instead of reading header if provided.

#### **Parameters**

- **header**  $(dict)$  value pairs of header metadata read from
- **block** (current) –

Returns dshape (tuple) - shape of the corresponding data block

#### **reset\_index**()

Return file\_obj seek to start of file

#### blimpy.guppi.**cmd\_tool**(*args=None*)

Command line tool for plotting and viewing info on GUPPI Raw files

### <span id="page-20-3"></span><span id="page-20-1"></span>**4.1.7 blimpy.h5diag module**

#### h5diag

```
blimpy.h5diag.cmd_tool(args=None)
    Command line tool h5diag
```

```
blimpy.h5diag.examine(filename)
     Diagnose the given HDF5 file
```
blimpy.h5diag.**oops**(*msg*)

blimpy.h5diag.**read\_header**(*h5*) Read header and return a Python dictionary of key:value pairs

### <span id="page-20-0"></span>**4.1.8 blimpy.h52fil module**

Simple script for making a .fil file from a .h5.

..author: Emilio Enriquez [\(jeenriquez@gmail.com\)](mailto:jeenriquez@gmail.com)

July 28th 2017

blimpy.h52fil.**cmd\_tool**(*args=None*) Command line utility for converting HDF5 (.h5) to Sigproc filterbank (.fil) format

Usage: h52fil <FULL\_PATH\_TO\_FIL\_FILE> [options]

Options:

-h, --help show this help message and exit -o OUT\_DIR, --out\_dir=OUT\_DIR Location for output files. Default: local dir. -n NEW\_FILENAME, --new\_filename=NEW\_FILENAME New filename. Default: replaces extension to .fil -d, --delete\_input This option deletes the input file after conversion. -l MAX\_LOAD Maximum data limit to load. Default:1GB

blimpy.h52fil.**make\_fil\_file**(*filename*, *out\_dir='./'*, *new\_filename=None*, *max\_load=None*) Converts file to Sigproc filterbank (.fil) format. Default saves output in current dir.

### **4.1.9 blimpy.match\_fils module**

### <span id="page-20-2"></span>**4.1.10 blimpy.rawhdr module**

Read the specified raw file. Examine & print the required fields. If verbose, print every header field value.

```
blimpy.rawhdr.check_float_field(header, key)
     Check a float header field for validity.
```
Parameters

- **header** (dict) Header of the .raw file.
- **key**  $(str)$  Field's key value.

Returns 0 : valid value; 1 : invalid.

Return type int

<span id="page-21-1"></span>blimpy.rawhdr.**check\_int\_field**(*header*, *key*, *valid\_values*, *required=True*) Check an integer header field for validity.

#### **Parameters**

- **header** (dict) Header of the .raw file.
- **key**  $(str)$  Field's key value.
- **valid\_values** (*tuple*) The list of valid values or None.
- **required** (boolean, optional) Required? The default is True.

Returns 0 : valid value; 1 : invalid or missing (and required).

Return type int

```
blimpy.rawhdr.cmd_tool(args=None)
     rawhdr command line entry point
```
Parameters **args** (*ArgParse, optional*) – Command line arguments. The default is None.

**Returns**  $rc - 0$ **:** no errors;  $n > 0$ : at least one error.

Return type int

```
blimpy.rawhdr.examine_header(filepath)
```
Examine the critical .raw file header fields.

**Parameters filepath**  $(str)$  – Input raw file path.

**Returns**  $rc - 0$ **:** no errors;  $n>0$ : at least one error.

Return type int

### <span id="page-21-0"></span>**4.1.11 blimpy.stax module**

Make waterfall plots of a file set, view from top to bottom.

```
blimpy.stax.ck_gt_bdry(x, bdry)
```

```
blimpy.stax.ck_lt_bdry(x, bdry)
```

```
blimpy.stax.cmd_tool(args=None)
    Coomand line parser
```

```
blimpy.stax.make_waterfall_plots(file_list, plot_dir, plot_dpi, height_ratios, f_start=None,
                                         f_stop=None, **kwargs)
```
Make waterfall plots of a file set, view from top to bottom.

- **file\_list** (list) List of filterbank file paths to plot in a stacked mode.
- **plot\_dir** (str) Path of where to store the output plot file (png).
- **plot\_dpi** (*int*) Number of dots per inch for the plots.
- **height\_ratios** (*list*) A list whose elements are the observation length for each file in order indicated by parameter file\_list.
- **f\_start** (float) Start frequency, in MHz.
- **f\_stop** (float) Stop frequency, in MHz.
- **kwargs** (dict) Keyword args to be passed to matplotlib imshow().

```
blimpy.stax.plot_waterfall(wf, f_start=None, f_stop=None, **kwargs)
     Plot waterfall of data in a .fil or .h5 file.
```
#### **Parameters**

- **wf** (blimpy.Waterfall object) Waterfall object of an H5 or Filterbank file containing the dynamic spectrum data.
- **f\_start** (float) Start frequency, in MHz.
- **f\_stop** (float) Stop frequency, in MHz.
- **kwargs** (dict) Keyword args to be passed to matplotlib imshow().

#### **Notes**

Plot a single-panel waterfall plot (frequency vs. time vs. intensity) for one of the files in the set of interest, at the frequency of the expected event.

```
blimpy.stax.sort2(x, y)
```
Return lowest value, highest value

### <span id="page-22-0"></span>**4.1.12 blimpy.stix module**

Make waterfall plots of a large file.

```
blimpy.stix.cmd_tool(args=None)
    Coomand line parser
```
blimpy.stix.**image\_stitch**(*orientation*, *chunk\_count*, *png\_collection*, *path\_saved\_png*) Stitch together multiple PNGs into one

#### **Parameters**

- **orientation**  $(str)$  Assembling images horizontally (h) or vertically (v)?
- **chunk\_count**  $(int)$  Number of chunks in the file.
- **png** collection  $(llist)$  The set of PNG file paths whose images are to be stitched together.
- $path$ **saved\_png**  $(str)$  The path of where to save the final PNG file.

blimpy.stix.**make\_waterfall\_plots**(*input\_file*, *chunk\_count*, *plot\_dir*, *width*, *height*, *dpi*, *source\_name=None*)

Make waterfall plots of a given huge-ish file.

input file [str] Path of Filterbank or HDF5 input file to plot in a stacked mode.

chunk count [int] The number of chunks to divide the entire bandwidth into.

plot\_dir [str] Directory for storing the PNG files.

width [float] Plot width in inches.

height [float] Plot height in inches.

dpi [int] Plot dots per inch.

source\_name [str] Source name from the file header.

```
blimpy.stix.sort2(x, y)
     Return lowest value, highest value
```
### <span id="page-23-0"></span>**4.1.13 blimpy.utils module**

# utils.py useful helper functions for common data manipulation tasks

```
blimpy.utils.change_the_ext(path, old_ext, new_ext)
     Change the file extension of the given path to new_ext.
```
If the file path's current extension matches the old\_ext, then the new\_ext will replace the old\_ext. Else, the new\_ext will be appended to the argument path.

In either case, the resulting string is returned to caller.

E.g. /a/b/fil/d/foo.fil.bar.fil –> /a/b/fil/d/foo.fil.bar.h5 E.g. /a/fil/b/foo.bar –> /a/fil/b/foo.bar.h5 E.g. /a/fil/b/foo  $\rightarrow$  /a/fil/b/foo.h5

#### **Parameters**

- **path**  $(str)$  Path of file to change the file extension..
- **old\_ext**  $(str)$  Old file extension (E.g. h5, fil, dat, log).
- **new\_ext**  $(str)$  New file extension (E.g. h5, fil, dat, log).

#### Returns

Return type New file path, amended as described.

```
blimpy.utils.closest(xarr, val)
```
Return the index of the closest in xarr to value val

- blimpy.utils.**db**(*x*, *offset=0*) Convert linear to dB
- blimpy.utils.**lin**(*x*) Convert dB to linear
- blimpy.utils.**rebin**(*d*, *n\_x=None*, *n\_y=None*, *n\_z=None*) Rebin data by averaging bins together

Args: d (np.array): data n  $x$  (int): number of bins in  $x$  dir to rebin into one n  $y$  (int): number of bins in  $y$  dir to rebin into one

Returns: d: rebinned data with shape  $(n_x, n_y)$ 

```
blimpy.utils.unpack(data, nbit)
     upgrade data from nbits to 8bits
```
Notes: Pretty sure this function is a little broken!

```
blimpy.utils.unpack_1to8(data)
```
Promote 1-bit unisgned data into 8-bit unsigned data.

**Parameters**  $data - Numpy array with dtype == unit8$ 

```
blimpy.utils.unpack_2to8(data)
```
Promote 2-bit unisgned data into 8-bit unsigned data.

**Parameters**  $data - Numpy array with dtype == unit8$ 

#### <span id="page-24-1"></span>**Notes**

DATA MUST BE LOADED as np.array() with dtype='uint8'.

This works with some clever shifting and AND / OR operations. Data is LOADED as 8-bit, then promoted to 32-bits: /ABCD EFGH/ (8 bits of data) /0000 0000/0000 0000/0000 0000/ABCD EFGH/ (8 bits of data as a 32-bit word)

Once promoted, we can do some shifting, AND and OR operations: /0000 0000/0000 ABCD/EFGH 0000/0000 0000/ (shifted << 12) /0000 0000/0000 ABCD/EFGH 0000/ABCD EFGH/ (bitwise OR of previous two lines) /0000 0000/0000 ABCD/0000 0000/0000 EFGH/ (bitwise AND with mask 0xF000F) /0000 00AB/CD00 0000/0000 00EF/GH00 0000/ (prev. line shifted << 6) /0000 00AB/CD00 ABCD/0000 00EF/GH00 EFGH/ (bitwise OR of previous two lines) /0000 00AB/0000 00CD/0000 00EF/0000 00GH/ (bitwise AND with 0x3030303)

Then we change the view of the data to interpret it as 4x8 bit: [000000AB, 000000CD, 000000EF, 000000GH] (change view from 32-bit to 4x8-bit)

The converted bits are then mapped to values in the range [-40, 40] according to a lookup chart. The mapping is based on specifications in the breakthough docs: [https://github.com/UCBerkeleySETI/breakthrough/blob/](https://github.com/UCBerkeleySETI/breakthrough/blob/master/doc/RAW-File-Format.md) [master/doc/RAW-File-Format.md](https://github.com/UCBerkeleySETI/breakthrough/blob/master/doc/RAW-File-Format.md)

blimpy.utils.**unpack\_4to8**(*data*)

Promote 2-bit unisgned data into 8-bit unsigned data.

**Parameters**  $data - Numpy array with dtype = = unit8$ 

#### **Notes**

# The process is this: # ABCDEFGH [Bits of one 4+4-bit value] # 00000000ABCDEFGH [astype(uint16)] # 0000ABCDEFGH0000 [<< 4] # 0000ABCDXXXXEFGH [bitwise 'or' of previous two lines] # 0000111100001111 [0x0F0F] # 0000ABCD0000EFGH [bitwise 'and' of previous two lines] # ABCD0000EFGH0000 [<< 4] # which effectively pads the two 4-bit values with zeros on the right # Note: This technique assumes LSB-first ordering

### <span id="page-24-0"></span>**4.1.14 blimpy.waterfall module**

# waterfall.py

Python class and command line utility for reading and plotting waterfall files.

This provides a class, Waterfall(), which can be used to read a blimpy file (.fil or .h5):

fil = Waterfall("test\_psr.fil") print(fil.header) print(fil.data.shape) print(fil.freqs)

plt.figure() fil.plot\_spectrum(t=0) plt.show()

**class** blimpy.waterfall.**Waterfall**(*filename=None*, *f\_start=None*, *f\_stop=None*, *t\_start=None*, *t\_stop=None*, *load\_data=True*, *max\_load=None*, *header\_dict=None*, *data\_array=None*)

Bases: object

Class for loading and writing blimpy data (.fil, .h5)

**blank\_dc**(*n\_coarse\_chan*)

Blank DC bins in coarse channels.

Removes the DC spike in centre of coarse channel bins.

Note: currently only works if entire file is read

#### <span id="page-25-0"></span>**calc\_n\_coarse\_chan**(*chan\_bw=None*)

This makes an attempt to calculate the number of coarse channels in a given freq selection.

Note: This is unlikely to work on non-Breakthrough Listen data, as a-priori knowledge of the digitizer system is required.

Returns n\_coarse\_chan (int), number of coarse channels

#### **calibrate\_band\_pass\_N1**()

One way to calibrate the band pass is to take the median value for every frequency fine channel, and divide by it.

sets data  $=$  data  $/$  band\_pass

#### **get\_freqs**()

Get the frequency array for this Waterfall object.

Returns Values for all of the fine frequency channels.

#### Return type numpy array

**grab\_data**(*f\_start=None*, *f\_stop=None*, *t\_start=None*, *t\_stop=None*, *if\_id=0*) Extract a portion of data by frequency range.

#### Parameters

- **f** start (float) start frequency in MHz
- **f\_stop** (float) stop frequency in MHz
- **if\_id** (int) IF input identification (req. when multiple IFs in file)

Returns frequency axis in MHz and data subset

#### Return type (freqs, data) (np.arrays)

#### **info**()

Print header information and other derived information.

**read\_data**(*f\_start=None*, *f\_stop=None*, *t\_start=None*, *t\_stop=None*) Reads data selection if small enough.

#### Parameters

- **f\_start** (float) Start frequency in MHz
- **f\_stop** (float) Stop frequency in MHz
- **t\_start** (int) Integer time index to start at
- **t\_stop** (int) Integer time index to stop at

Data is loaded into self.data (nothing is returned)

**write\_to\_fil**(*filename\_out*, *\*args*, *\*\*kwargs*)

**write\_to\_hdf5**(*filename\_out*, *\*args*, *\*\*kwargs*)

blimpy.waterfall.**cmd\_tool**(*args=None*)

Command line tool for plotting and viewing info on blimpy files

### <span id="page-26-1"></span><span id="page-26-0"></span>**4.1.15 blimpy.io.sigproc module**

blimpy.io.sigproc.**calc\_n\_ints\_in\_file**(*filename*) Calculate number of integrations in a given file

blimpy.io.sigproc.**fil\_double\_to\_angle**(*angle*)

Reads a little-endian double in ddmmss.s (or hhmmss.s) format and then converts to Float degrees (or hours). This is primarily used to read src\_raj and src\_dej header values.

blimpy.io.sigproc.**fix\_header**(*filename*, *keyword*, *new\_value*) Apply a quick patch-up to a Filterbank header by overwriting a header value

**Parameters** 

- **filename** (str) name of file to open and fix. WILL BE MODIFIED.
- **keyword** (stt) header keyword to update
- **new\_value** (long, double, angle or string) New value to write.

#### **Notes**

This will overwrite the current value of the blimpy with a desired 'fixed' version. Note that this has limited support for patching string-type values - if the length of the string changes, all hell will break loose.

#### blimpy.io.sigproc.**generate\_sigproc\_header**(*f*)

Generate a serialzed sigproc header which can be written to disk.

**Parameters f** (Filterbank object) – Filterbank object for which to generate header

Returns Serialized string corresponding to header

Return type header\_str (str)

- blimpy.io.sigproc.**is\_filterbank**(*filename*) Open file and confirm if it is a filterbank file or not.
- blimpy.io.sigproc.**len\_header**(*filename*) Return the length of the blimpy header, in bytes

**Parameters filename**  $(str)$  – name of file to open

Returns length of header, in bytes

Return type idx\_end (int)

blimpy.io.sigproc.**read\_header**(*filename*, *return\_idxs=False*) Read blimpy header and return a Python dictionary of key:value pairs

**Parameters filename**  $(str)$  – name of file to open

Optional args:

return idxs (bool): Default False. If true, returns the file offset indexes for values

returns

blimpy.io.sigproc.**read\_next\_header\_keyword**(*fh*)

**Parameters**  $f h(f i le) - f i le$  **handler** 

Returns:

```
blimpy.io.sigproc.to_sigproc_angle(angle_val)
     Convert an astropy.Angle to the ridiculous sigproc angle format string.
```

```
blimpy.io.sigproc.to_sigproc_keyword(keyword, value=None)
     Generate a serialized string for a sigproc keyword:value pair
```
If value=None, just the keyword will be written with no payload. Data type is inferred by keyword name (via a lookup table)

Parameters

- **keyword** (str) Keyword to write
- **value** (None, float, str, double or angle) value to write to file

Returns serialized string to write to file.

Return type value\_str (str)

### <span id="page-27-0"></span>**4.1.16 Module contents**

# Python Module Index

### <span id="page-28-0"></span>b

```
blimpy, 24
blimpy.calcload, 13
blimpy.calib_utils, 13
blimpy.calib_utils.calib_plots, 9
blimpy.calib_utils.fluxcal, 10
blimpy.calib_utils.stokescal, 12
blimpy.dice, 14
blimpy.fil2h5, 14
blimpy.guppi, 15
blimpy.h52fil, 17
blimpy.h5diag, 17
blimpy.io.sigproc, 23
blimpy.rawhdr, 17
blimpy.stax, 18
blimpy.stix, 19
blimpy.utils, 20
blimpy.waterfall, 21
```
## Index

# <span id="page-30-0"></span>A

apply\_Mueller() (*in module blimpy.calib\_utils.stokescal*), [12](#page-15-1)

# B

blank\_dc() (*blimpy.waterfall.Waterfall method*), [21](#page-24-1) blimpy (*module*), [24](#page-27-1) blimpy.calcload (*module*), [13](#page-16-2) blimpy.calib\_utils (*module*), [13](#page-16-2) blimpy.calib\_utils.calib\_plots (*module*), [9](#page-12-3) blimpy.calib\_utils.fluxcal (*module*), [10](#page-13-1) blimpy.calib\_utils.stokescal (*module*), [12](#page-15-1) blimpy.dice (*module*), [14](#page-17-2) blimpy.fil2h5 (*module*), [14](#page-17-2) blimpy.guppi (*module*), [15](#page-18-1) blimpy.h52fil (*module*), [17](#page-20-3) blimpy.h5diag (*module*), [17](#page-20-3) blimpy.io.sigproc (*module*), [23](#page-26-1) blimpy.rawhdr (*module*), [17](#page-20-3) blimpy.stax (*module*), [18](#page-21-1) blimpy.stix (*module*), [19](#page-22-1) blimpy.utils (*module*), [20](#page-23-1) blimpy.waterfall (*module*), [21](#page-24-1)

# C

calc\_max\_load() (*in module blimpy.calcload*), [13](#page-16-2) calc\_n\_coarse\_chan() (*blimpy.waterfall.Waterfall method*), [21](#page-24-1) calc\_n\_ints\_in\_file() (*in module blimpy.io.sigproc*), [23](#page-26-1) calibrate\_band\_pass\_N1() (*blimpy.waterfall.Waterfall method*), [22](#page-25-0) calibrate\_fluxes() (*in module blimpy.calib\_utils.fluxcal*), [10](#page-13-1) calibrate\_pols() (*in module blimpy.calib\_utils.stokescal*), [12](#page-15-1) change\_the\_ext() (*in module blimpy.utils*), [20](#page-23-1) check\_float\_field() (*in module blimpy.rawhdr*), [17](#page-20-3)

check\_int\_field() (*in module blimpy.rawhdr*), [17](#page-20-3) ck\_gt\_bdry() (*in module blimpy.stax*), [18](#page-21-1) ck\_lt\_bdry() (*in module blimpy.stax*), [18](#page-21-1) closest() (*in module blimpy.utils*), [20](#page-23-1) cmd\_tool() (*in module blimpy.calcload*), [13](#page-16-2) cmd\_tool() (*in module blimpy.dice*), [14](#page-17-2) cmd\_tool() (*in module blimpy.fil2h5*), [14](#page-17-2) cmd\_tool() (*in module blimpy.guppi*), [16](#page-19-0) cmd\_tool() (*in module blimpy.h52fil*), [17](#page-20-3) cmd\_tool() (*in module blimpy.h5diag*), [17](#page-20-3) cmd\_tool() (*in module blimpy.rawhdr*), [18](#page-21-1) cmd\_tool() (*in module blimpy.stax*), [18](#page-21-1) cmd\_tool() (*in module blimpy.stix*), [19](#page-22-1) cmd\_tool() (*in module blimpy.waterfall*), [22](#page-25-0) convert\_to\_coarse() (*in module blimpy.calib\_utils.stokescal*), [13](#page-16-2)

# D

db() (*in module blimpy.utils*), [20](#page-23-1) diode\_spec() (*in module blimpy.calib\_utils.fluxcal*), [10](#page-13-1)

# E

EndOfFileError, [15](#page-18-1) examine() (*in module blimpy.h5diag*), [17](#page-20-3) examine\_header() (*in module blimpy.rawhdr*), [18](#page-21-1)

# F

f\_ratios() (*in module blimpy.calib\_utils.fluxcal*), [11](#page-14-0) fil\_double\_to\_angle() (*in module blimpy.io.sigproc*), [23](#page-26-1) find\_n\_data\_blocks() (*blimpy.guppi.GuppiRaw method*), [15](#page-18-1) fix\_header() (*in module blimpy.io.sigproc*), [23](#page-26-1) foldcal() (*in module blimpy.calib\_utils.fluxcal*), [11](#page-14-0) fracpols() (*in module blimpy.calib\_utils.stokescal*), [13](#page-16-2)

# G

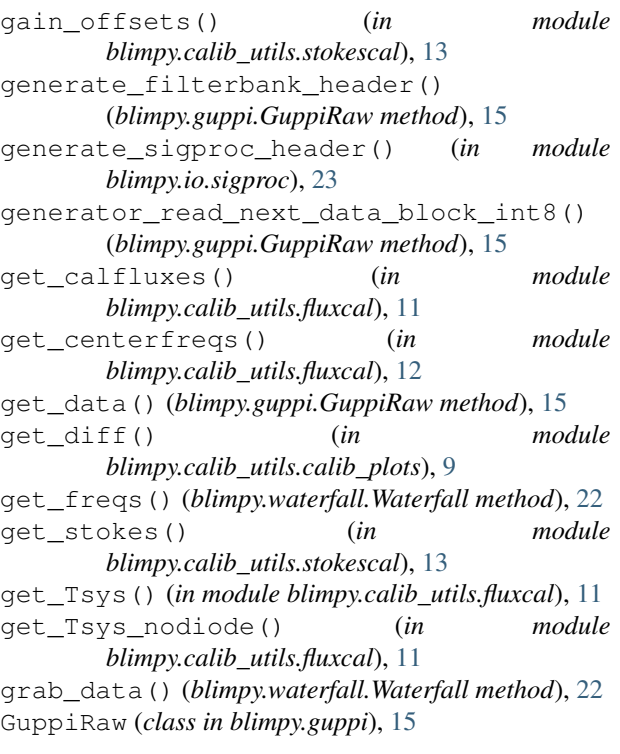

# I

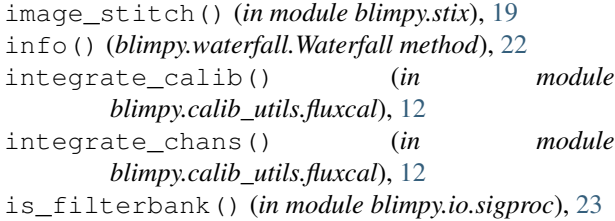

## J

Jy\_to\_Kelvin() (*in module blimpy.calib\_utils.fluxcal*), [10](#page-13-1)

# L

len\_header() (*in module blimpy.io.sigproc*), [23](#page-26-1) lin() (*in module blimpy.utils*), [20](#page-23-1)

# M

make\_fil\_file() (*in module blimpy.h52fil*), [17](#page-20-3) make\_h5\_file() (*in module blimpy.fil2h5*), [14](#page-17-2) make\_waterfall\_plots() (*in module blimpy.stax*), [18](#page-21-1) make\_waterfall\_plots() (*in module blimpy.stix*), [19](#page-22-1)

# O

oops() (*in module blimpy.h5diag*), [17](#page-20-3)

### P

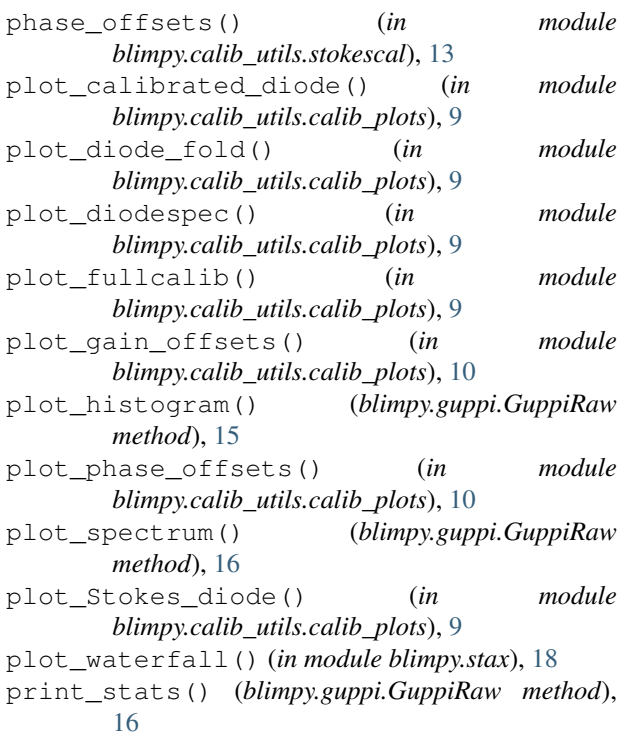

# R

read\_data() (*blimpy.waterfall.Waterfall method*), [22](#page-25-0) read\_first\_header() (*blimpy.guppi.GuppiRaw method*), [16](#page-19-0) read\_header() (*blimpy.guppi.GuppiRaw method*), [16](#page-19-0) read\_header() (*in module blimpy.h5diag*), [17](#page-20-3) read\_header() (*in module blimpy.io.sigproc*), [23](#page-26-1) read\_next\_data\_block() (*blimpy.guppi.GuppiRaw method*), [16](#page-19-0) read\_next\_data\_block\_int8() (*blimpy.guppi.GuppiRaw method*), [16](#page-19-0) read\_next\_data\_block\_int8\_2x() (*blimpy.guppi.GuppiRaw method*), [16](#page-19-0) read\_next\_data\_block\_shape() (*blimpy.guppi.GuppiRaw method*), [16](#page-19-0) read\_next\_header\_keyword() (*in module blimpy.io.sigproc*), [23](#page-26-1) rebin() (*in module blimpy.utils*), [20](#page-23-1) reset\_index() (*blimpy.guppi.GuppiRaw method*), [16](#page-19-0)

# S

sort2() (*in module blimpy.stax*), [19](#page-22-1) sort2() (*in module blimpy.stix*), [19](#page-22-1)

### T

to\_sigproc\_angle() (*in module blimpy.io.sigproc*), [23](#page-26-1)

to\_sigproc\_keyword() (*in module blimpy.io.sigproc*), [24](#page-27-1)

# $\cup$

unpack() (*in module blimpy.utils*), [20](#page-23-1) unpack\_1to8() (*in module blimpy.utils*), [20](#page-23-1) unpack\_2to8() (*in module blimpy.utils*), [20](#page-23-1) unpack\_4to8() (*in module blimpy.utils*), [21](#page-24-1)

# W

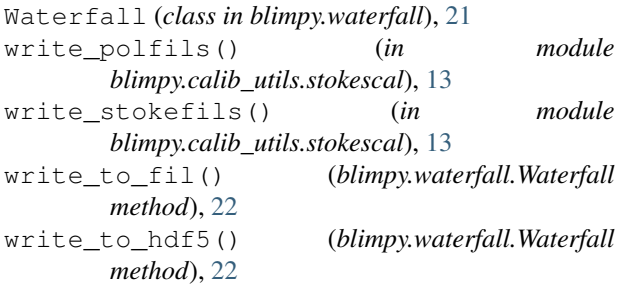